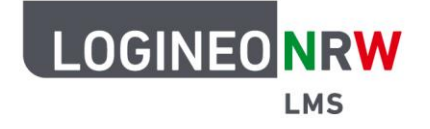

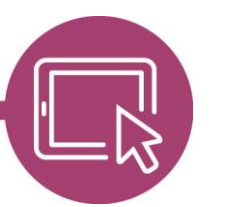

**LMS – Das Lernmanagementsystem für NRW**

## **Anleitung für Administrierende Sprachpakete verfügbar machen**

Um die Oberfläche in LOGINEO NRW LMS in anderen Sprachen anzeigen zu lassen, müssen erst auf administrativer Ebene Einstellungen vorgenommen werden. Anschließend können Nutzerinnen und Nutzer der Plattform die zur Verfügung gestellten Sprachen auf Kurs- oder persönlicher Ebene anwenden.

## **Einstellungen auf administrativer Ebene**

Nachdem Sie sich mit Ihrem Admin-Zugang eingeloggt haben, stellen Sie die Sprachpakete zur Verfügung, indem Sie unter **Website-Administration [1]** im Bereich Sprache auf **Sprachpakete [2]** klicken.

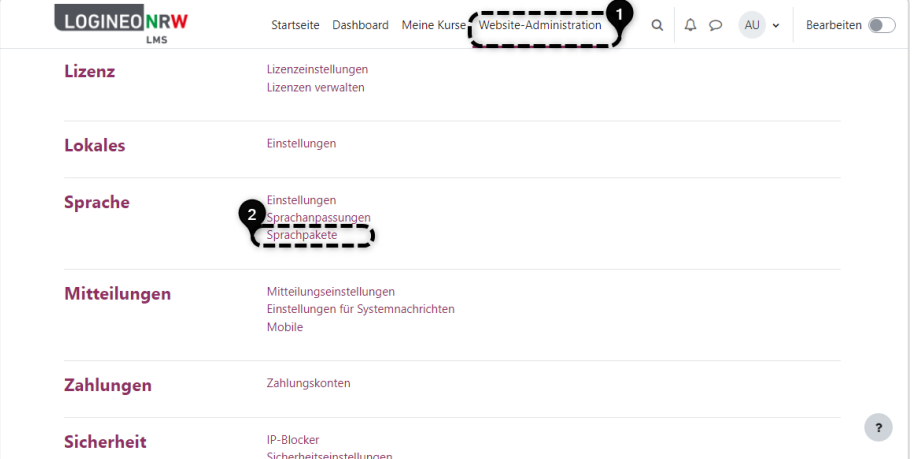

Im Fenster Verfügbare Sprachpakete **[1]** wählen Sie die gewünschte Sprache durch Markieren aus und ergänzen sie mit Klick auf **Ausgewählte Sprachpakete installieren [2]** im Feld Installierte Sprachpakete.

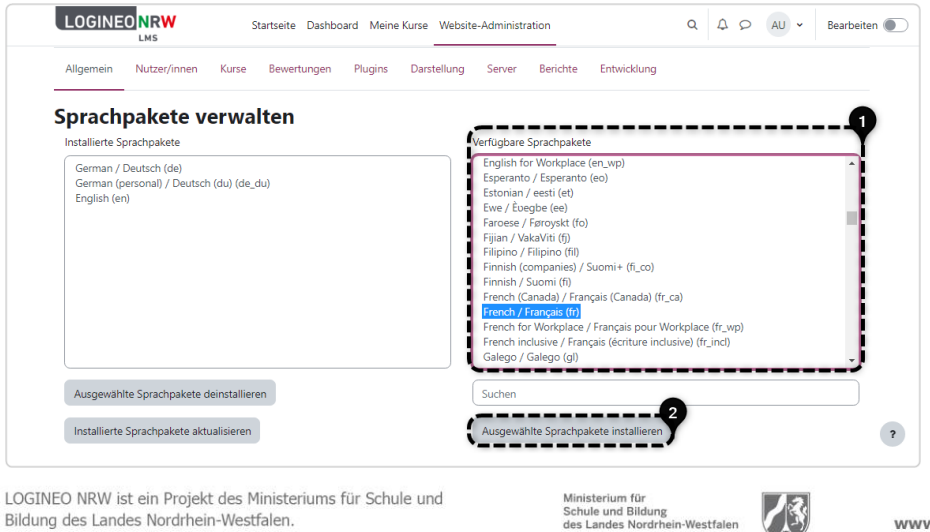

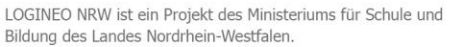

www.logineo.nrw.de

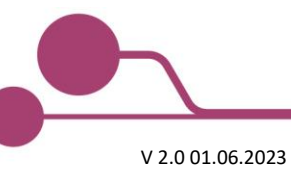

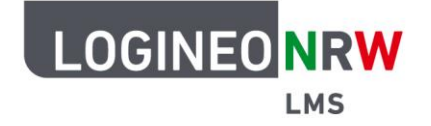

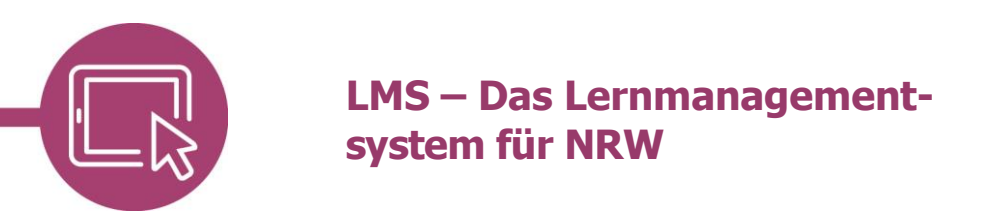

Eine Erfolgsmeldung wird angezeigt **[1]** und die neu hinzugefügte Sprache wird im Feld angezeigt **[2]**.

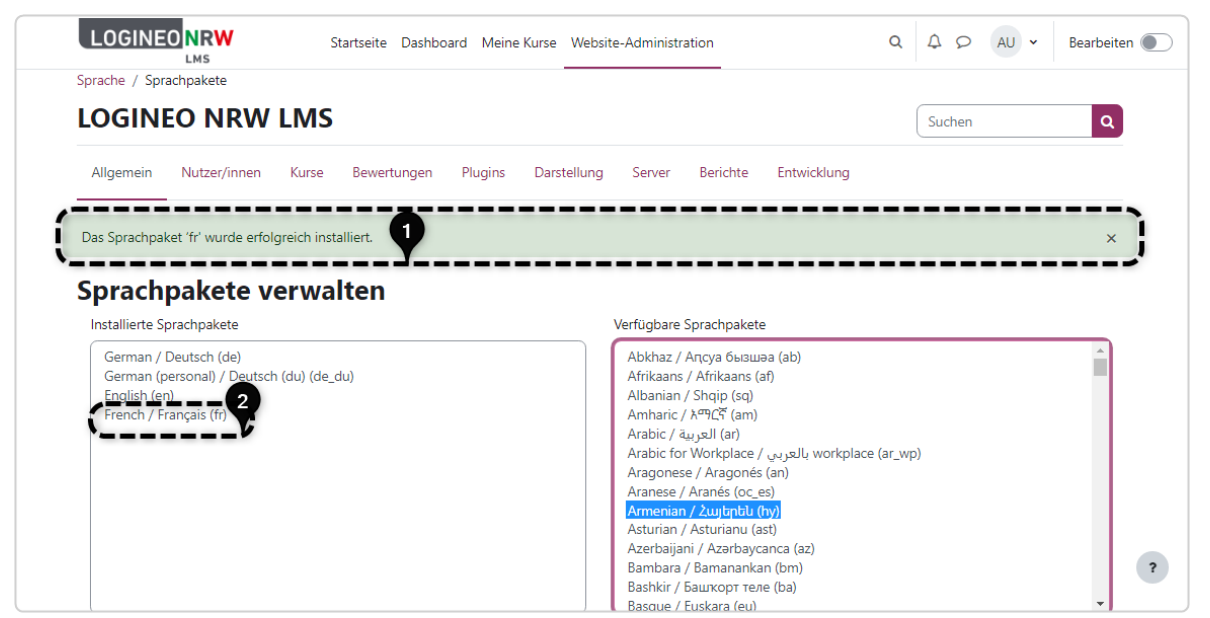

## **Einstellungen auf Kursebene**

Klicken Sie in der Menüleiste des Kurses auf **Einstellungen**, um dort die Sprache festzulegen. Auch die Rolle Lehrer/in kann im eigenen Kurs diese Einstellung vornehmen.

Wählen Sie dazu im Unterpunkt Darstellung **[1]** bei Sprache erzwingen im Drop-down-Menü, das alle installierten Sprachpakete anzeigt, die entsprechende Sprache **[2]**.

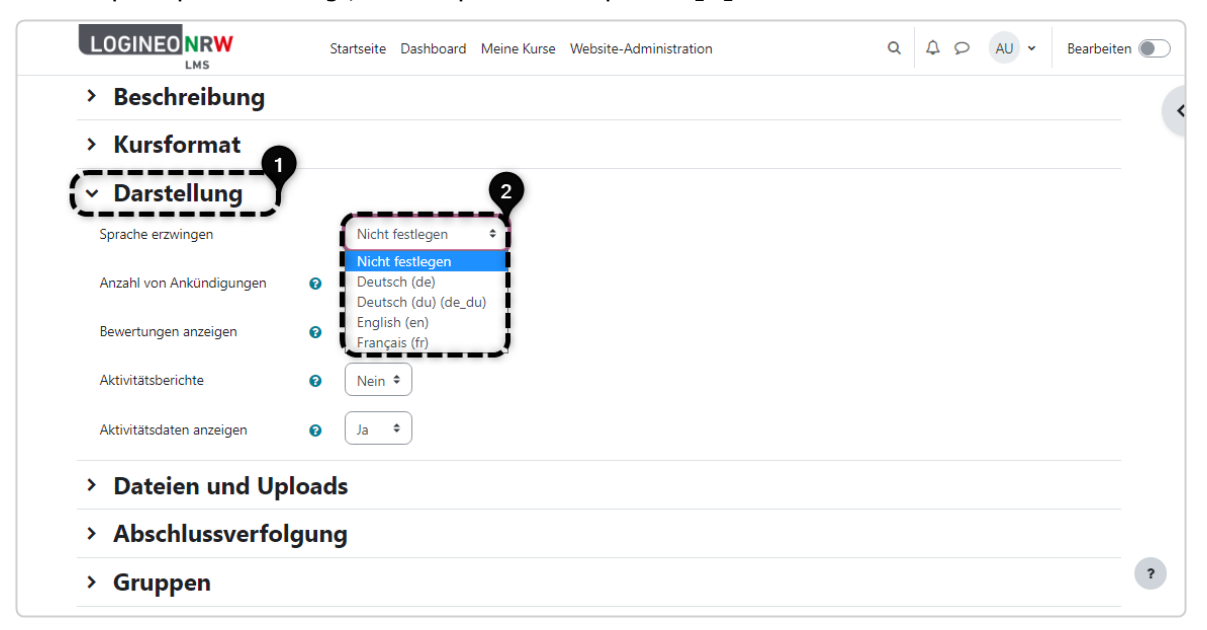

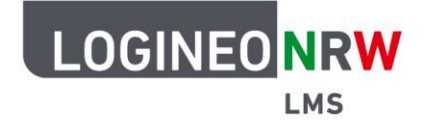

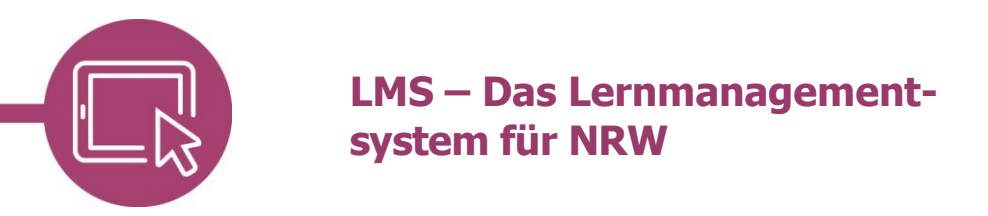

Nach Klick auf **Änderungen speichern** wird die Kursoberfläche in der gewünschten Sprache angezeigt. Die selbstvergebenen Bezeichnungen, wie beispielsweise Themen und Kursinhalte, werden dabei nicht in der veränderten Sprache dargestellt.

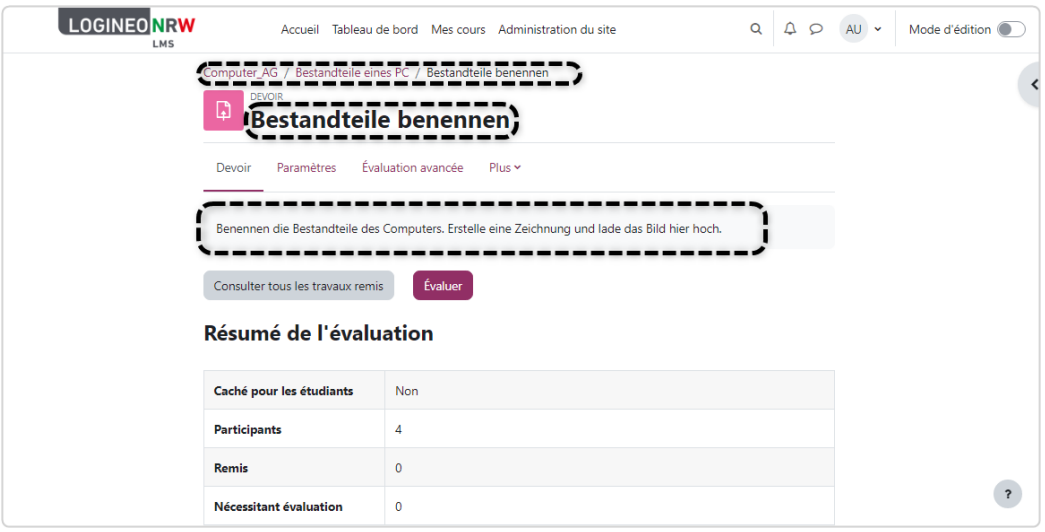

## **Einstellungen auf persönlicher Ebene**

Eine Nutzerin oder ein Nutzer kann für sich selbst bestimmen, in welcher Sprache die Oberfläche von LOGINEO NRW LMS angezeigt werden soll, solange die Sprache von Administrierenden nicht festgelegt wurde. Dafür klickt man auf das eigene Namenskürzel oben **[1]** und dann auf **Sprache [2]**. Mit Klick auf die gewünschte Sprache wird die Sprachanpassung direkt umgesetzt.

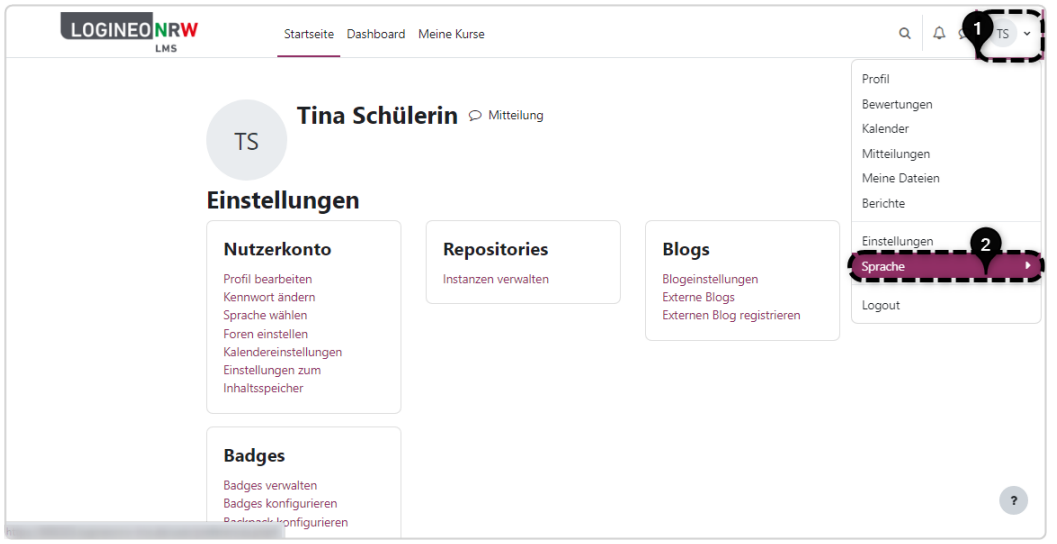

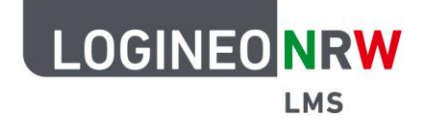

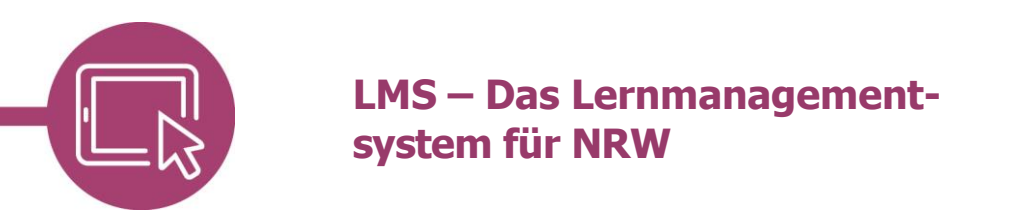

Wurden die Spracheinstellungen auf Kursebene erzwungen, sind sie den persönlichen Einstellungen gegenüber dominant.

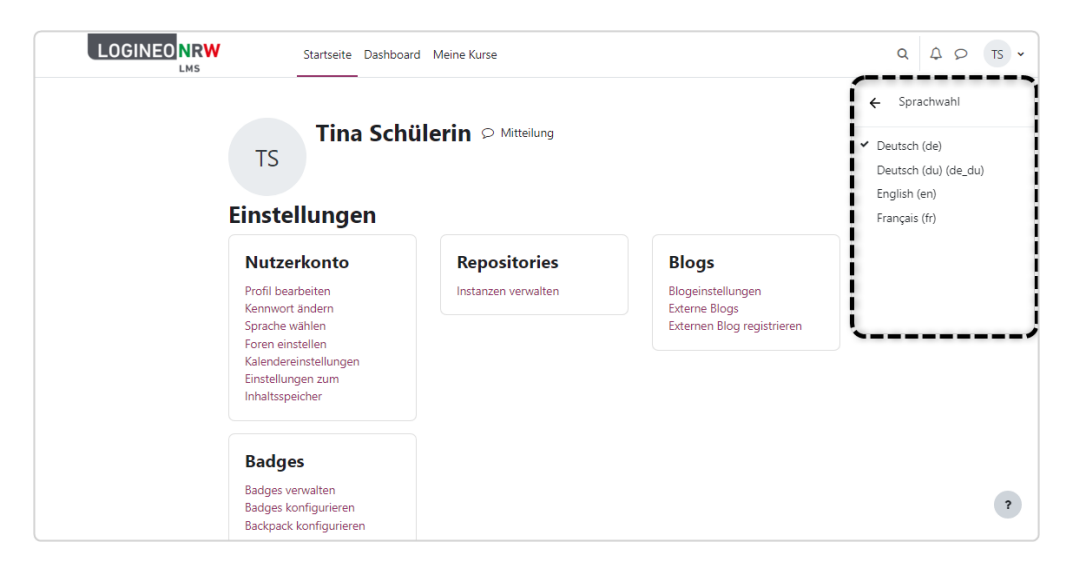

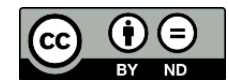